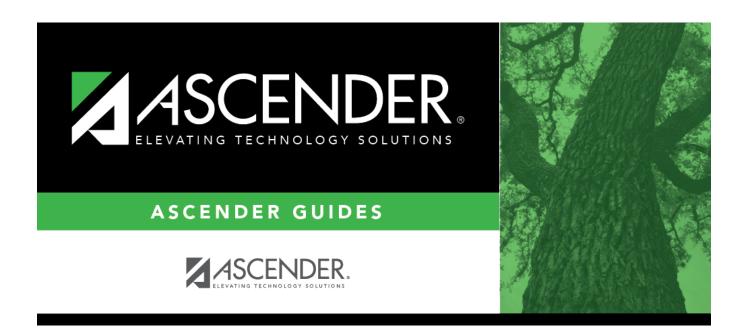

# Other functions and features:

2024/06/02 14:50 i Other functions and features:

2024/06/02 14:50 ii Other functions and features:

## **Table of Contents**

| Other functions and features:      | 1     |
|------------------------------------|-------|
| Julier Tulliculolis allu Teatures. | <br>т |

2024/06/02 14:50 iv Other functions and features:

#### Registration > Maintenance > District Profile > Tables > Records Requested Codes

This tab allows the district to maintain a table of codes for sources that may request records. These codes populate the **Records Request** drop-down field on Maintenance > Student Enrollment > Demo2.

| Exis                                                                                    | sting sourc      | es are displayed in order by code.                                                                                      |
|-----------------------------------------------------------------------------------------|------------------|----------------------------------------------------------------------------------------------------|
|                                                                                         | lick <b>+Add</b> |                                                                                                    |
| ,                                                                                       | A blank rov      | w is added to the grid.                                                                                                 |
| Co                                                                                      | de               | Type the two-character code for the source that is requesting records.                                                  |
| Ex                                                                                      |                  | Type a name or description for the source, up to 14 characters.                                                         |
| ☐ Click <b>Save</b> . ☐ To update an explanation, type over the existing text and save. |                  |                                                                                                    |
|                                                                                         |                  | only update the explanation; you cannot update a code. To change a code, you must nd re-enter the code and description. |

### Other functions and features:

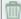

Delete a row.

- 1. Click  $\square$  to delete a row. The row is shaded red to indicate that it will be deleted when the record is saved. You can select multiple rows to be deleted at the same time.
- 2. Click **Save**. You are prompted to confirm that you want to delete the row. Click **Yes** to continue. Otherwise, click **No**.

You can save edits and delete records in the same step (i.e., the changes are all committed when the record is saved).

2024/06/02 14:50 1 Other functions and features:

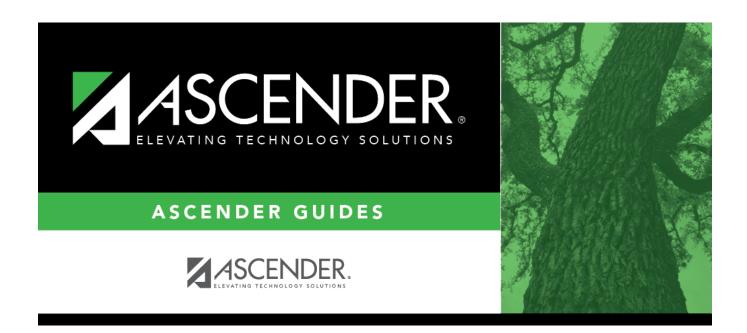

## **Back Cover**